# **Мультичастотный Смартдубликатор «UltraMax» для ворот и шлагбаумов (315 - 868 МГц)**

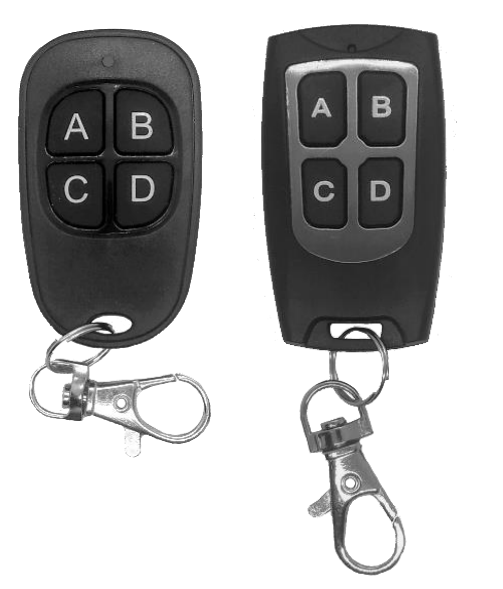

## **Уникальные особенности пульта UltraMax:**

- Мультичастотный: 315, 433, 434, 868 МГц
- Работает как замена оригинала и как копировщик!

- Можно быстро выполнить копирование пульта без доступа к приёмнику и вне зоны действия приёмника

• 4 ячейки памяти, удобство их использования

- Можно скопировать 4 кнопки разных пультов!

• Поддерживается 38 популярных систем:

- Копирует все форматы из списка, а в режиме «замена оригинала» - почти все (см. таблицу 2).

• Индикация севшей батарейки:

- 2 вспышки после нажатия кнопки, затем попытка выполнить функцию

Для каждой кнопки пульта UltraMax можно выбрать режим «замены оригинала» (и прописать пульт, в этом режиме в нужный приёмник штатным способом) или режим «копировщик» (можно скопировать код с уже работающего пульта, однако полная совместимость со всей автоматикой не гарантируется). В режиме «копировщика» у некоторых систем предусмотрены дополнительные режимы, которые можно выбирать и настраивать на каждой кнопке для определённой автоматики.

Пульт UltraMax в режиме «замена оригинала» 100% правильно работает с системами, указанными в таблице 2. Воспроизводимый радио-код не отличается от радио-кода оригинальных пультов.

Примечание: обратите внимание, что в режиме «замена оригинала» пульт UltraMax работает не со всеми форматами из таблицы 2, а только с теми, напротив которых есть «+» в колонке «Замена оригинала»

Пульт UltraMax в режиме «копировщика» может скопировать все форматы систем, которые представлены в таблице 2. Пульт будет корректно работать с большинством автоматик, даже с динамическими (плавающими кодами) представленных систем.

Также у пульта UltraMax в режиме «копировщика» предусмотрены дополнительные режимы работы для систем Alutech, BFT, DoorHan, Elmes, FAAC RC, Genius ECHO, Hormann Ecostar (RSE2 433, RSC2 433), IronLogic-100, Nice Flor-S, Nice Smilo

На любую кнопку пульта UltraMax можно назначить режим «замены оригинала» или сделать копию кнопки пульта любой поддерживаемой системы из таблицы. По умолчанию (а также после сброса пульта до заводских настроек) кнопки пульта UltraMax запрограммированы на воспроизведение кодов в режиме «замена оригинала» следующих систем:

## **Таблица 1**

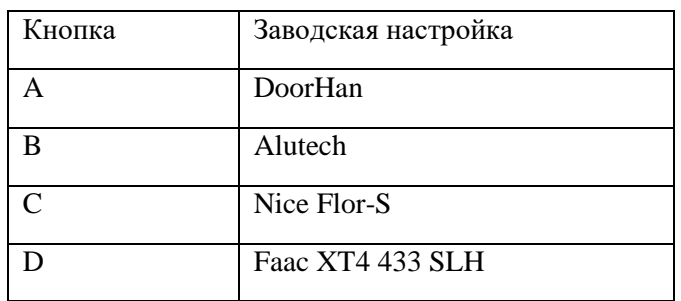

Заводская настройка – может использоваться для добавления соответствующей кнопки пульта UltraMax в автоматику как оригинального пульта (по инструкции к плате управления).

## **1. Сброс пульта UltraMax до заводских настроек:**

- На пульте UltraMax одновременно нажмите и удерживайте кнопки A+B+D.
- Сразу и в течение 5 секунд световой индикатор не должен загореться. Если он загорелся повторите попытку.
- Через 5 секунд световой индикатор выдаст длинную вспышку и погаснет. Сброс выполнен, режим воспроизведения кнопок установлен по умолчанию (см. таблица 1)
- **2. Для назначения необходимой системы в режиме «замена оригинала» на нужную кнопку пульта UltraMax**:
	- Проверяем, можно ли сделать режим «замены оригинала» нужной системы по таблице 2, согласно колонке, «Замена оригинала».
	- Одновременно нажмите и удерживайте кнопки A+C+D.
	- Сразу и в течение 2 секунд световой индикатор не должен загореться. Если он загорелся повторите попытку.
	- Через 2 секунды световой индикатор выдаст короткую вспышку и погаснет. Отпустите кнопки.
	- Нажмите и удерживайте нужную кнопку (на которую нужно установить код определенной системы)
	- Продолжая удерживать выбранную кнопку, нажимаем любую другую кнопку нужное количество раз, согласно колонке, «Система» таблицы 2.
	- Отпустите удерживаемую кнопку после назначения нужной системы.

**Пример**: если, удерживая нужную кнопку нажать на любую другую 12 раз, то на удерживаемой кнопке будет назначена система DoorHan.

• (Опционально, если требуется). После того как вы настроите кнопку чтобы она воспроизводила сигнал определенной системы, кнопка будет воспроизводить сигнал первой кнопки оригинального пульта. При необходимости можно настроить режим воспроизведения кнопки. Например: можно настроить кнопку, чтобы она воспроизводила вторую, третью или четвертую кнопку оригинального пульта определенной системы. Это может быть необходимо, когда автоматика устроена таким образом что пульт в неё программируется целиком (то есть все кнопки сразу). В этом случае будет работать та кнопка, которая отвечает за подключенный канал реле.

## **2.1. Примечания:**

#### **2.1.1.Передача системного кода пульта.**

У систем Beninca (Allmatic), BFT, DEA, Faac RC, Faac SLH 433/868, Genius ECHO, Genius Kilo TX 433/868 для копирования между собой или штатного программирования в автоматику требуется передача системного кода. На пульте UltraMax передача системного кода этих систем также предусмотрена. Для этого необходимо:

- На пульте UltraMax одновременно нажмите и удерживайте кнопки A+B.
- Сразу и в течение 2 секунд световой индикатор не должен загореться. Если он загорелся повторите попытку.
- Через 2 секунды световой индикатор выдаст короткую вспышку и погаснет. Отпустите кнопки.
- Затем нажмите и удерживайте назначенную под одну из вышеперечисленных систем кнопку. При этом пульт выдаст специальный системный код (воспроизведение скрытой кнопки, сочетание нажатий кнопок для программирования или прочий необходимый код для программирования). См. таблицу 2, колонка «Спец. кнопка».

#### **3. Порядок копирования действующих пультов на UltraMax**

• Одновременно нажмите и удерживайте кнопки B+C+D.

- Сразу и в течение 2 секунд световой индикатор не должен загореться. Если он загорелся повторите попытку.
- Через 2 секунды световой индикатор выдаст короткую вспышку и погаснет. Отпустите кнопки.
- На UltraMax нажмите и удерживайте кнопку, на которую планируется выполнить копирование рабочей кнопки действующего пульта.
- Продолжая удерживать кнопку на UltraMax, приложите «корпус к корпусу» действующий пульт, нажмите и удерживайте на нём рабочую кнопку (которую требуется скопировать). На UltraMax световой индикатор загорится на 2 секунды.
- Если световой индикатор загорелся на 2 секунды копия успешно сделана! Итог: Одна кнопка исходного пульта скопирована на UltraMax. Для остальных нужных кнопок исходного пульта можно повторить вышеуказанные действия.
- Если хотя бы один пункт этой инструкции не выполняется повторите всё сначала. Если копирование не получается — скорее всего исходный пульт не поддерживается UltraMax

## **3.1. Примечания:**

**3.1.1.Функция само-прописывания** доступна для систем DoorHan, Faac RC, Genius ECHO. В данный режим скопированная кнопка пульта UltraMax переходит сразу после копирования вышеперечисленных систем, также можно обратиться к колонке «Копировщик» таблицы 2, где указана функция «**Самопрог (10сек)**».

Теперь в зоне действия приёмника на пульте UltraMax нажмите и удерживайте скопированную кнопку в течение примерно 10 секунд (до погасания светодиодного индикатора). Пульт UltraMax используя код исходного пульта попытается выполнить операцию дистанционного программирования себя в блок управления автоматики. В случае успеха после погасания светодиодного индикатора произойдёт срабатывание автоматики. Исходный пульт (с которого делалась копия) может перестать срабатывать на автоматике ближайшие 3-4 нажатия, после чего возобновит работу. **Данный режим будет работать только при наличии функции дистанционного добавления пультов в приёмнике и при наличии свободных ячеек памяти в приёмнике!**

- **3.1.2.Функция «Установка формата копированием»**. Если после того, как световой индикатор загорелся на 2 секунды, подтверждая успешное копирование, продолжить удерживать кнопку на UltraMax, на которую выполнялось копирование и коротко нажать любую другую, то произойдёт замена серийного номера копии, и скопированная кнопка перейдёт в режим «замены оригинала» той системы, которая была скопирована. После чего эту кнопку можно будет прописать напрямую в соответствующую автоматику (по инструкции к плате управления).
- **3.1.3.**Копирование «Came TW2(4)EE» с первого раза не гарантируется. Нужно проверять на приёмнике, если не работает – скопировать ещё раз.
- **3.1.4.**Поведение системы в режиме копирования «Клон» зависит от самого приёмника: или срабатывание максимум с двух нажатий, или «догонялки» (См. таблицу 2).

#### **4. Переключение дополнительных режимов работы пульта UltraMax**

В пульте UltraMax в режиме копировщика предусмотрена возможность переключения режимов работы для разных плат управления (если обычная копия не сработала) на системах Alutech, BFT, DoorHan, Elmes, Faac RC, Genius ECHO, Hormann Ecostar, IronLogic –100, Nice Flor-S, Nice Smilo.

Для того, чтобы изменить режим работы копии необходимо:

- Одновременно нажмите и удерживайте кнопки B+D.
- Сразу и в течение 2 секунд световой индикатор не должен загореться. Если он загорелся повторите попытку.
- Через 2 секунды световой индикатор выдаст короткую вспышку и погаснет. Отпустите кнопки.
- Нажмите и удерживайте кнопку, на которой необходимо сменить режим работы. Индикатор, вспышками покажет сначала текущий режим работы копии.

• Если продолжить удерживать кнопку, то через 5 секунд UltraMax начнёт с интервалом в 2 секунды циклически переключать режимы и показывать их количеством вспышек, согласно колонке, «Копировщик» таблицы 2.

## **5. Особенности копирования пультов DoorHan:**

У пульта UltraMax предусмотрено 6 режимов копирования пульта DoorHan. Данные режимы предназначены для управления разнотипными автоматиками.

После копирования кнопки пульта DoorHan на пульт UltraMax, копия перейдёт в режим, который сразу работать на автоматике не будет. Необходимо выполнить дополнительную настройку, находясь рядом с автоматикой (**См. пункт 3.1.1.**).

Если функция само-прописывания не сработала, то необходимо подобрать подходящий режим для автоматики (**См. пункт 4**) **ВАЖНО! При переходе в 3 режим работы пульта UltraMax неоднократно проверьте работоспособность кнопки, учитывая задержку срабатывания в 3-4 секунды.** В случае если пульт UltraMax стабильно срабатывает в 3-м режиме работы, то не следует тестировать другие режимы на этой автоматике, в противном случае есть риск приостановки в работе исходного пульта и копии.

## **Характеристики:**

- Батарея : 3 В, тип CR2032, 1 шт, (уже внутри, в комплекте)
- Рабочая частота: 315-868 МГц
- Диапазон рабочих температур: от  $-20$  до +55 °С
- Дальность действия в прямой видимости: до 150м.

## **Таблица 2**

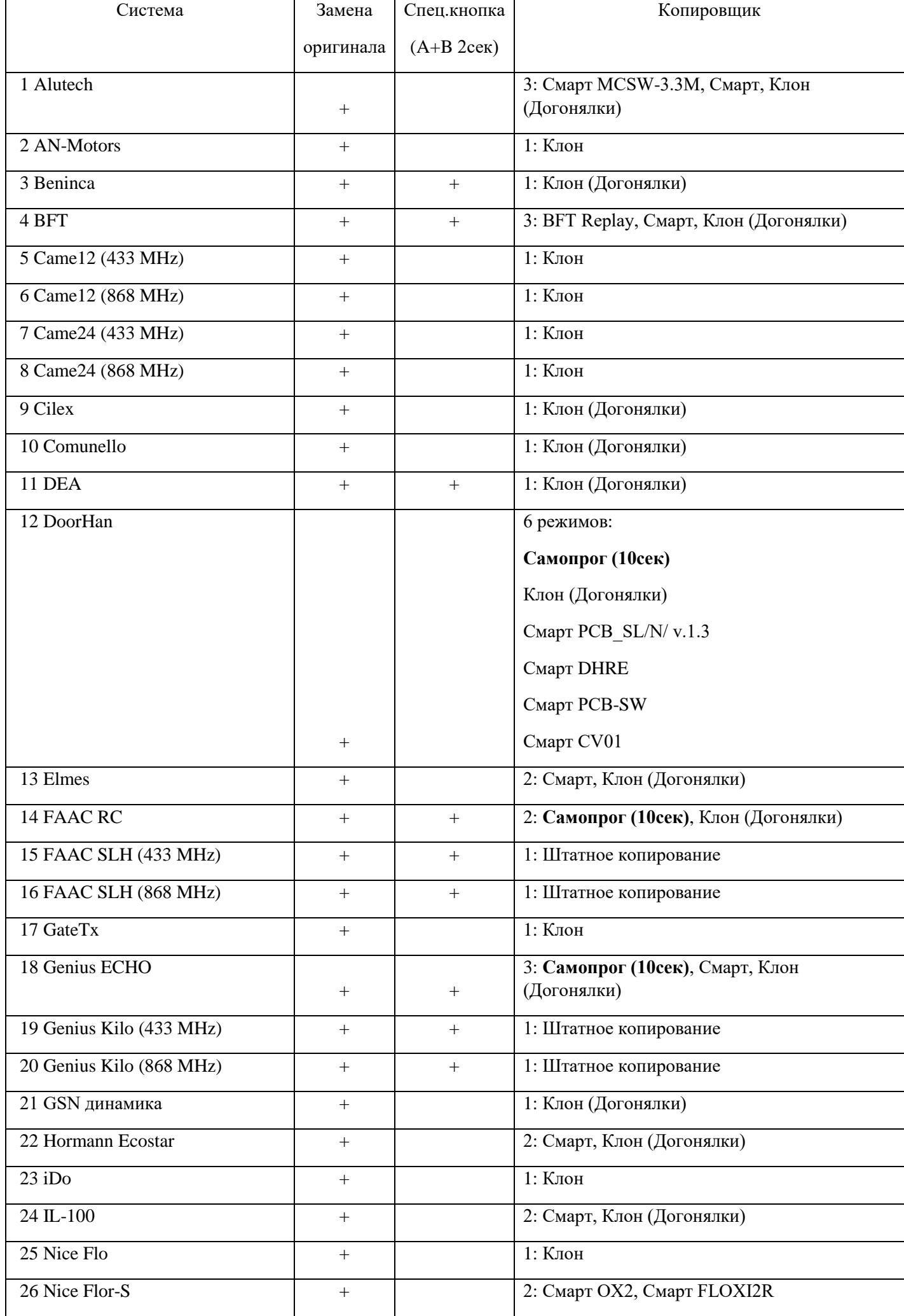

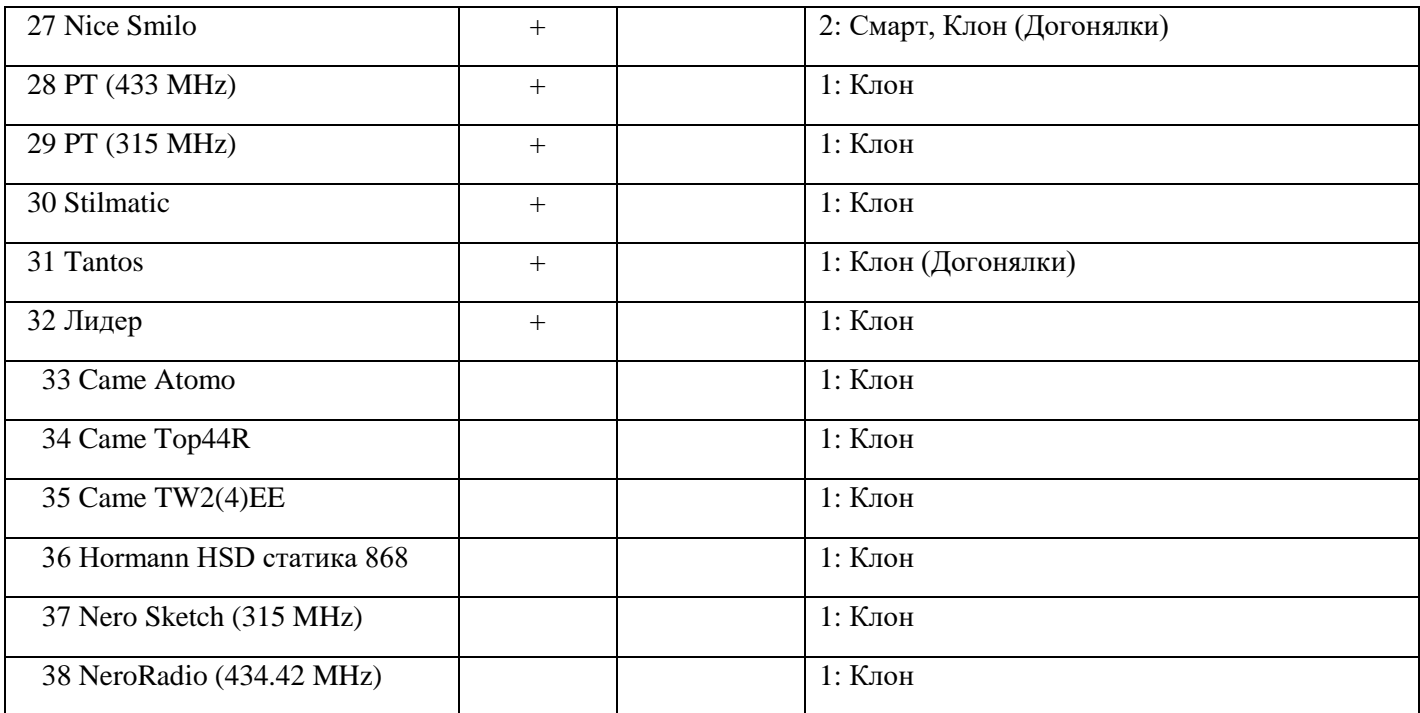